# A Firewall Builder használata (1. rész)

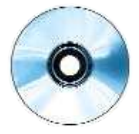

Gondoltál már arra, hogy egyetlen könnyen használható, grafikus alkalmazással az összes tûzfalad és kiszolgálód házirendjét kézben tarthatnád?

2.4-es Linux Netfilter tûzfalkódja, valamint felhasználói felülete, az IP Tables alaposan kiérdemelte népszerûségét és az õt érõ dicséreteket. Ezek segítségével válhattak a Linux alapú tûzfalak a kereskedelmi, állapotalapú csomagszûrõ tûzfalakkal egyenértékû megoldásokká, akár a szolgáltatások vagy az intelligencia, akár a biztonság szempontjából vizsgáljuk õket. A

A Netfilter kapcsán egyetlen hiányosságot lehetett megemlíteni: a felhasználóbarát jelleg elmaradását. Ha egy tûzfalat jó grafikus felülettel sikerül ellátni, az nem csak a kisebb mûszaki érzékkel bíró felhasználók számára jelent segítséget. Idõvel még a leginkább kockafejûek is rájönnek, hogy gyorsabban és kevesebb hibával készíthetnek tûzfalházirendeket, ha szemléletes megjelenítés és jelzések segítik õket munkájukban. Az IP Tables-szabályok írásmódjában egyértelmûen a biztonsági szabályok szempontjai érvényesülnek, nem az olvashatóságé. A Firewall Builder (1. kép) igazán kiváló grafikus tûzfalfelület. Segítségével állomás-, hálózat- és szolgáltatásobjektumokat hozhatunk létre, amelyeket tetszõleges számú tûzfalszabályban (újra)felhasználhatunk. A szabályokat szemléletes és áttekinthetõ módon jeleníti meg, és mivel alapvetõen operációs rendszertõl független, a Firewall Builder segítségével nemcsak Netfilter/IP Tableshez, de a FreeBSD IP Filteréhez, az OpenBSD pf-éhez és a Cisco PIX-tûzfalakhoz is készíthetõk szabályok. Ez alkalommal, illetve a következõ részben azt mondom el, hogyan szerezheted be és telepítheted a Firewall Buildert, majd szót ejtek arról is, hogy a segítségével miként hozhatsz létre szemléletes és egyszerû módon IP Tables-szabályokat. Elsõként a Firewall Builder telepítését tárgyalom, ezt követõen feltöltjük az objektumokat tároló adatbázisát. A szabályok létrehozásáról a következõ részben fogok írni.

#### Hová kerüljön a Firewall Builder?

Elsõként tekintsük át, hova kell telepíteni, illetve honnan kell futtatni a Firewall Buildert. Én úgy gondolom, hogy a Firewall Buildert nem célszerû magán a tûzfalgépen, illetve bármely egyéb nyilvánosan elérhetõ, megerõsített gépen, azaz úgynevezett bástyagépen futtatni. Nyilván senki nem gondolt rá, hogy X Window fusson egy ilyen gépen.

A Firewall Buildert egy mindennapos használatra szolgáló munkaállomáson érdemes használni. Az így létrehozott tûzfalparancsfájlokat utolsó lépésként scp-n vagy más biztonságos eljárással át kell másolni az õket alkalmazó gépre. A Firewall Buildert eleve ilyen használatra tervezték.

Másrészrõl viszont, ha a Firewall Buildert egy adott állomás – például egy Linux 2.4-es alapú webkiszolgáló – helyi védelmét szolgáló Netfilter-parancsfájlok létrehozására akarjuk használni, akkor talán nem túl nagy vétség, ha magát a Firewall Buildert is a parancsfájlokat alkalmazó gépen futtatjuk. Az X11 telepítésére ekkor is ügyelni kell, illetve az adott állomásnak megfelelõen beállított tûzfal mögött kell lennie.

Fontos, hogy a Firewall Buildert nem szükséges az összes beállítani kívánt állomáson külön futtatni. Nem muszáj tehát egyet-

| File<br>Edit View<br>Help<br>Insert<br>Rules<br>Tools                                                                                                    |                 |                             |             |                                |                 |             |                          |                                          |
|----------------------------------------------------------------------------------------------------|-----------------|-----------------------------|-------------|--------------------------------|-----------------|-------------|--------------------------|------------------------------------------|
| <b>User Standard</b>                                                                                                    | Num             | Source                      | Destination | Service                        | fiction         | Time:       | Options                  | Connent                                  |
| <b>Hane</b><br>O & Objects<br>d- C. Groups<br><b>OX</b> Hosts<br><b>OF FTP_proxy</b><br><b>Get Hailhoot</b> In<br><b>@ @ DNS_Inter</b><br><b>O XX Networks</b><br>- Met_Interna<br>- RFC 1918 CL<br>$-4$ RFC 1918 CL<br>RFC 1918 C1.<br><b>B A. Address Ranges</b><br><b>Services</b><br>ч×<br>Firewalls<br><b>O M</b> trillian<br>$\Leftrightarrow$ is $etho$<br><b>多圆 lo</b><br>Policy<br><b>NAT</b><br>alartibartfast<br>d- in eth1<br><b>C-III athO</b><br><b>B III</b> loopback<br>$-$ Policy<br>L NAT<br>XX Time | 00              | Met Internal                | Rny         | <b>John</b> tlp<br>https:      | <b>B</b> ccept  | <b>Bny</b>  |                          | <b>Bllow</b><br>outhour.<br>http/s       |
|                                                                                                    | 01              | DNS_Inter<br>elartibartfast | <b>Roy</b>  | uče <sub>bana</sub><br>Mns_top | Rocept          | <b>Hmu</b>  |                          | <b>Allow</b> di<br>from<br>determinerate |
|                                                                                                    | 02 <sup>′</sup> | <b>FIP</b> _proxy           | Roy         | 10 ftp                         | <b>B</b> Ccept  | <b>Bou</b>  |                          | <b>Allow</b><br>FTP via<br>ргохи         |
|                                                                                                    | 03              | Mailhost_Inter              | <b>Roy</b>  | <b>Conty</b><br><b>Matps</b>   | <b>B</b> iccept | <b>Brvy</b> |                          | <b>Allow</b><br><b>SHTP</b><br>via rel   |
|                                                                                                    | 04              | <b>Hose</b>                 | <b>Ros</b>  | <b>Rose</b>                    | <b>Deng</b>     | <b>Hoy</b>  |                          | <b>Drop</b><br>8 log<br>the rest         |
|                                                                                                    | 53              |                             |             |                                |                 |             | $\sqrt[4]{\text{Rpp1g}}$ | * Undo                                   |

1. kép A Firewall Builder mûködés közben

len olyan gépen sem futtatni, amelyen egyébként nem használnál X Window rendszert. Egyetlen Firewall Buildert futtató gépen számos más gép számára hozhatsz létre tetszés szerinti szabályokat. Ennek pontos módjáról rövidesen szót ejtünk.

## A Firewall Builder beszerzése és telepítése

A Firewall Builder Projectnek természetesen saját honlapja van, ahonnan a legújabb kiadás, illetve a leírás letölthetõ  $\bigcirc$  http://www.fwbuilder.org). Ha a weblapon és az itt olvasottak között bármilyen eltérés tapasztalható, akkor az elõbbi a mérvadó. A Firewall Buildernek a honlapon található telepítési leírása érthetõ és pontos. Természetesen semmilyen változás nem zárható ki cikkem írása és a megjelenés idõpontja között.

#### Debian

A könnyebb esettel kezdem. Debian 3.0 alatt a Firewall Builder közvetlenül a Debian telepítési forrásból tehetõ fel, a Debian ugyanis fwbuilder név alatt saját, hivatalos támogatású debcsomaggal rendelkezik. Ez a csomag egyebek mellett a következő Debian-csomagoktól függ: libfwbuilder0, fwbuilderiptables, libgtk1.2, libgtkmm1.2, libxslt1, libxml2 és libsnmp4.2. A teljes függõségi listát – ha nem gond – most elhagynám. Ha az fwbuilder telepítése apt-get-tel történik, akkor az apt-get minden szükséges csomag azonosításáról és telepítésérõl gondoskodik. A Debian fwbuilder-doc csomagjának telepítését is javaslom, és bár a felrakása nem kötelezõ (és ilyen módon nem is történik meg önmûködõen, hiszen általa az apt-get nem tud semmilyen függõséget feloldani), mindenre kiterjedõ és hasznos leírást találunk benne.

## Red Hat

A Red Hat 8.0 (cikkem írásakor ez a legújabb Red Hat-változat) terjesztésnek hivatalosan még nem része a Firewall Builder. A Firewall Builder fejlesztõi csapat ugyanakkor számos Red Hatterjesztéshez készített RPM fájlokat – ezeket a Firewall Builder

 http://sourceforge.net/project/showfiles.php?group\_id=5314 letöltések oldalán találhatjuk meg

Az fwbuilder és a libfwbuilder csomagra lesz szükségünk, illetve az fwbuilder-ipt, fwbuilder-ipf vagy fwbuilder-pf csomag valamelyikére, attól függõen, hogy Linux Netfilter/IP Tables, FreeBSD IP Filter vagy OpenBSD pf számára akarunk-e szabályokat létrehozni. Az elõbbi három csomagból akár mindegyiket is feltelepíthetjük, ha szükséges. Mivel a Firewall Builder végeredményként ASCII formátumú parancsfájlokat állít

#### Edit View Standard **General** Sysinfo Ob Jects  $f$  He **New Host Object** Fill in these fields if new host has<br>single interface, then click 'Mext' (default)  $\cdot$   $\mathsf{I}$ ן ⊱⊺ **BNS** Lookup Click here if now hout is multihoned (has multiple<br>interfaces on different subnets), then click 'Mext'  $\triangleleft$  Back  $> 10$  $X$  Can

2. kép Az Insert Host (állomás beszúrása) párbeszédpanel

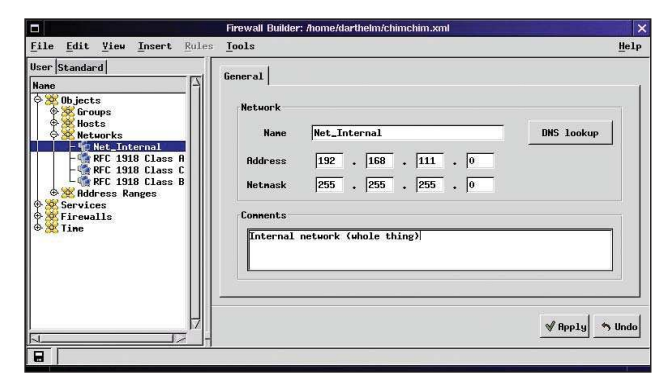

3. kép Az Insert Network (hálózat beszúrása) párbeszédpanel

elõ, Linux alatt más operációs rendszerek számára is nyugodtan létrehozhatunk szabályokat.

A Firewall Builder-csomagok telepítése elõtt a következõ normál Red Hat-csomagoknak kell jelen lenniük a rendszerben: bind-utils, gdk-pixbuf, glib, glibc, gtk+, gtkmm, libfwbuilder, libsigc++, libstdc++, libxml2, libxslt, openssl-0.9.6b, ucd-snmp és XFree86-libs.

Ezek mellett szükség lesz a gtkmm (the GIMP Tool Kit Minus Minus) csomagra is, ami a GTK+ C++-kötéseit tartalmazza. A csomag a Ximian Gnome része, azonban a

http://www.freshrpms.net címrõl is letölthetõ.

#### SuSE

A Red Hathez hasonlóan jelenleg még a SuSE sem építette be a Firewall Buildert a hivatalos terjesztésbe. A SuSE 8.1 RPM-ek (nem hivatalos, külsõ forrásból származók) a Firewall Builder letöltések oldalról ( $\bigcirc$  http://sourceforge.net/project/ showfiles.php?group\_id=5314) érhetõk el.

Az *fwbuilder* és a *libfwbuilder* csomagra mindenképpen szükség lesz, illetve az *fwbuilder-ipt*, az *fwbuilder-ipf* és az fwbuilder-pf csomagok közül egyet vagy többet úgyszintén le kell tölteni. A telepítéshez a következõ normál SuSE-csomagok szükségesek: gcc, gdk\_pixbuf, glib, glibc-2.2.4, gtk, gtkmm, libsigc++, libstdc++, libxml2, libxslt, libz, openssl-0.9.6b, ucdsnmp és xshared.

#### Objektumok létrehozása

A csomagok telepítése után a Firewall Builder készen áll a használatra. Mindössze egyetlen parancsot kell megjegyezni: a fwbuilder-t. A parancs kiadásakor az X Window rendszernek már futnia kell. A program nem csak rendszergazdaként használható, sõt nem is javaslom, hogy különösebb indok nélkül így futtassuk, hiszen ki tudja, mit nézünk el. Az fwbuilder ablak megnyílása után nekiláthatunk az objektumok létrehozásának (2. kép). A Firewall Builder felfogásának az az alapja, hogy a szabályokat újrafelhasználható, húzd és ejtsd módszerrel elhelyezhetõ objektumok segítségével hozzuk létre, tehát az objektumoknak még a szabályok megalkotása elõtt rendelkezésre kell állniuk. Még a Firewall Builder önmûködõ szabálylétrehozó varázslói sem használhatók, ha nem hoztuk létre a szükséges objektumokat.

Az objektumok hálózati állomásokat, hálózatokat (ezeket IPcím és alhálózati maszk azonosíthatja), címtartományokat, TCP/IP-szolgáltatásokat, tûzfalakat (többlaki tûzfalrendszereket és bástyagépeket), idõtartományokat és más objektumok csoportjait képviselhetik. Mindenki tetszése szerinti mennyiségben hozhat létre objektumot – annyit, amennyire szüksége lesz a saját szabályaiban. Értelemszerûen legalább egy tûzfal- és legalább egy hálózat- vagy állomásobjektumra szükség van. Számos általánosan használt TCP/IP-szolgáltatáshoz elõre megadott objektumokat találunk.

#### Hálózati állomásobjektumok

Az objektumok a Firewall Builder Insert (beszúrás) menüjével hozhatók létre. A 2. képen az állomások létrehozására szolgáló Insert host (állomás beszúrása) párbeszédpanel látható. A szabályok létrehozásakor az állomások legfontosabb jellemzõje az IP-címük. Ha az állomásokat a MAC-, illetve az ethernetcímük alapján azonosító szabályokat akarunk írni, akkor ilyen címeket is megadhatunk. Mint a képrõl is kitûnik, az IP-címek kézzel és DNS-keresés alapján is megadhatók. Az utóbbi szolgáltatás ugyan hasznos, de ne feledjük, hogy csak olyan állomások esetében használható, amelyek címe a Firewall Buildert futtató géprõl feloldható.

#### Hálózatobjektumok

A 3. képen az Insert network (hálózat beszúrása) párbeszédpanel látható. Az állomás beszúrásával ellentétben – ami külön ablakban jelenik meg – a hálózat beszúrását egy egyszerû New object (új objektum) ûrlapon végezhetjük el, a fõablak jobb oldali részén. Az ûrlap tulajdonképpen egyszerûbb, mint az állomás beszúrására szolgáló párbeszédpanel, mindössze a megfelelõ hálózat IP-címét és alhálózati maszkját kell megadnunk, nevet kell adnunk az objektumnak, és szükség szerint megjegyzéssel is elláthatjuk.

#### Tûzfalobjektumok

Az objektumok közül messze a legbonyolultabb a tûzfalobjektum. Magukon az alapbeállításokon könnyedén túl lehet jutni, mindössze a tûzfal hálózati felületét vagy felületeit kell megadni az IP-cím és az alhálózati maszk által. A tûzfalobjektum hozzáadása és az fwbuilder ablakának bal oldali, a felhasználói objektumokat tartalmazó listában való megjelenése

# **Szaktekintély**

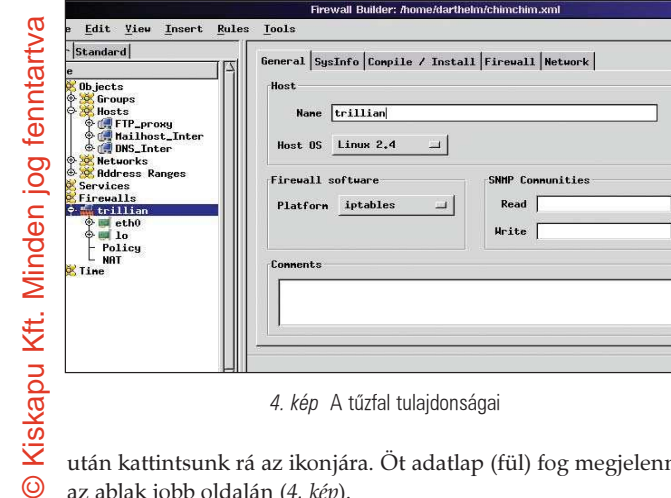

4. kép A tûzfal tulajdonságai

után kattintsunk rá az ikonjára. Öt adatlap (fül) fog megjelenni az ablak jobb oldalán (4. kép).

A General (általános) lapon a tûzfalobjektum létrehozásakor megadott állomásnevet láthatjuk. Fontos, hogy a megfelelõ Host OS (futtató operációs rendszer) és Platform (célrendszer) beállításokat megadjuk, hiszen a Firewall Builder így tudja majd kiválasztani a megfelelõ fordítómotort, amikor a szabályokat az adott tûzfal számára lefordítja.

A SysInfo (rendszerinformációk) csak az SNMP-vel kapcsolatos beállításokat tartalmaz (lásd még a széljegyzetet). A Compile/ Install (fordítás/telepítés) lap a tûzfalházirend önmûködõ telepítésének beállításait tartalmazza. Ha a telepítést kézzel akarjuk végezni, a lap tartalmával nem kell foglalkoznunk. Valamikor a – remélhetõen nem túl távoli – jövõben a Firewall Builder képes lesz arra is, hogy önmûködõen, SSL felett továbbítsa és telepítse a tûzfalparancsfájlokat. Írásom elkészültekor az fwbd démon, amit ennek a szolgáltatásnak a használatához majd a céltûzfalon kell futtatni, még nem jelent meg.

A Compile/Install lap Installer (telepítõ) beállítását az alapértelmezett fwbd értéken is hagyhatjuk, ekkor – a szolgáltatás támogatásának hiánya ellenére – sem fog baj történni, a lefordított tûzfalszabályokat a program a kezdőkönyvtárunkba menti. A Rules (szabályok) menü Install (Telepítés) eleme természetesen szürkén jelenik meg. Ha viszont úgy döntünk, hogy az Installer beállításnak Install Script (parancsfájl telepítése) értéket adunk, akkor a Policy Install Script (szabálytelepítő parancsfájl) mezőben saját parancsfájlunk elérési útját írhatjuk be, illetve parancssori átadott értékeket is megadhatunk hozzá. A saját parancsfájl futtatására akkor kerül sor, amikor a szabályok lefordítása után a Rules/Install (szabályok/telepítés) parancsot választjuk.

Ezzel a módszerrel kényelmesen, parancsfájlból indíthatunk például scp-t, ami elvégzi a szabályok másolását a céltûzfalra. Ilyen telepítõ parancsfájlra példákat is találhatunk a Firewall Builder letöltések oldalán ( $\supset$  http://sourceforge.net/project/ showfiles.php?group\_id=5314); közülük is az fwb\_install érdemes kiemelt figyelemre.

A telepítõbeállítástól függetlenül a Firewall Builder a lefordított parancsfájlokat egy helyi ASCII-fájlba írja, aminek egy, a tûzfalobjektuméval megegyezõ nevet ad, kiterjesztésnek pedig a .fw-t választja. Például a 4. képen is látható Trillian nevû tűzfalhoz készített parancsfájlokat trillian.fw név alatt menti. Folytatva a tûzfalobjektum tulajdonságainak vizsgálatát: a Firewall (Tűzfal) lap szolgál a General lapon kiválasztott célrendszerre – ami ez esetben a Netfilter/IP Tables – egyedileg jellemzõ beállítások megadására (5. kép). Az alapértelmezett beállítások valószínûleg a legtöbb felhasználónak megfelelnek, néhány lehetõséget mégis érdemes áttekinteni.

#### A tûzfalak és az SNMP

A Firewall Builder kiterjedt Simple Network Management Protocol (SNMP) támogatással rendelkezik. Az SNMP könnyen használható eszköz az SNMP-képességekkel rendelkezõ hálózati eszközök és állomások beállításainak lekérdezésére, illetve beállításaik frissítésére, feltöltésére (a Firewall Builder egyébként csak lekérdezést végez). Én biztonságra törekvõ környezetben soha sem szerettem az SNMP-t használni. Az SNMP-átvitelek hitelesítése közösségi karakterláncok, avagy jelszók segítségével történik, amiket a felek mindenféle titkosítás nélkül, nyílt szövegként továbbítanak. Emiatt egy általános, megosztott átviteli közeget használó – például kapcsoló nélküli ethernet vagy kábelmodemes – hálózatban nem túl bonyolult feladat az SNMP-jelszavak lehallgatása, sõt egyes esetekben ez még kapcsolóval rendelkezõ ethernethálózaton is megoldható. Az SNMP tehát nem megbízható hálózatokban meglehetõsen kockázatos eszköz a berendezések beállításainak módosítására, és még részben megbízható hálózatokon sem feltétlenül jó választás. Ne feledjük, a hálózat biztonságát a legtöbb esetben belsõ személyek fenyegetik.

További adalék, hogy a legtöbb Linux-terjesztésben megtalálható UC-Davis SNMP-csomagban korábban jó néhány biztonsági hiányosságot találtak. Bástyagépen, tûzfalon tehát gyakorlatilag semmilyen körülmények között nem javaslom, hogy ezt az SNMPdémont – vagy bármilyen más fajtát – futtassuk. Az, hogy a Firewall Buildernek szüksége van az SNMP-könyvtárakra, nem okoz különösebb gondot, hiszen – mint már írásom elején említettem – a Firewall Buildert nem magán a tûzfalon vagy a bástyagépen kell futtatni.

Természetesen mindenki maga dönti el, hogyan és mekkora mértékben használja ki a Firewall Builder SNMP-szolgáltatásait. A hogyannal azonban – álláspontommal összhangban – én nem fogok foglalkozni.

A Global Logging Parameters (általános naplózási beállítások) lap segítségével szabályozhatjuk, hogy a Firewall Builder hogyan készíti a naplóbejegyzéseket. Az alapértelmezett Log Level (naplózási szint) a 6-os (Info is okay). Jómagam csak az eldobott és visszautasított csomagokat naplózom, vagyis a 4-es (Warning) szintet használom.

A Firewall (Tûzfal) ablakban érdemes engedélyezni az Assume firewall object is part of Any (Feltételezze, hogy a tűzfalobjektum része a Bármely csoportnak) beállítást. A beépített Any (bármely) Source/Destination (forrás/cél) objektum esetében az alapértelmezett értelmezési mód a "bármely hálózati állomás, kivéve a tûzfalat". A tûzfalak szabályainak létrehozásakor ez nem szokatlan elgondolás, de idõnként meglepõ viselkedést válthat ki. Ha például a házirend utolsó szabálya egy source=any, destination=any, service=any, action=drop és logging=on szabály, akkor nyilván azt várjuk, hogy a rendszer elhárít és naplóz minden, a tûzfalhoz való, az elõbbi szabályoknak meg nem felelõ kapcsolódási kísérletet. A rendszer valóban eldobja õket, de nem emiatt a szabály miatt. Elvetésükre az INPUT lánc alapértelmezett házirendje miatt kerül sor, amit a Firewall Builder mindig DROP értékre állít. Az említett szabály tehát csak a tûzfalon keresztüli kapcsolódási kísérletek esetében jut szerephez. Mivel magát a tűzfalat nem tekintjük az Any csoport részének, a fenti szabály csak a FORWARD láncban lép életbe, az INPUT vagy az OUTPUT láncban nem. Az Assume firewall object as part of Any beállítás megfordítja ezt, és a fenti szabály végre úgy fog mûködni, ahogy azt erede-

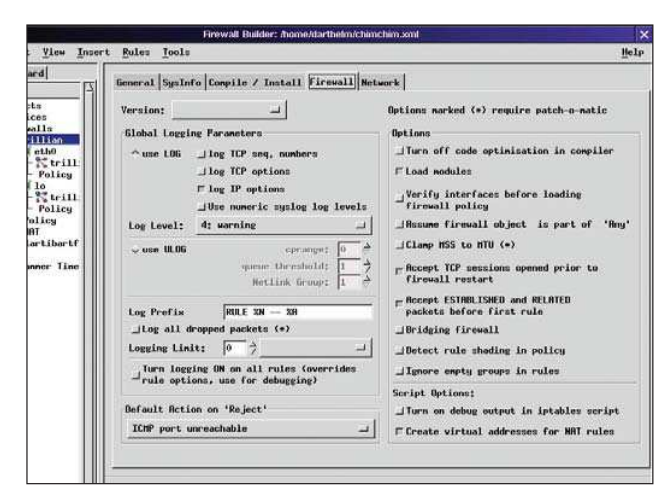

5. kép Célrendszertõl függõ tûzfaltulajdonságok

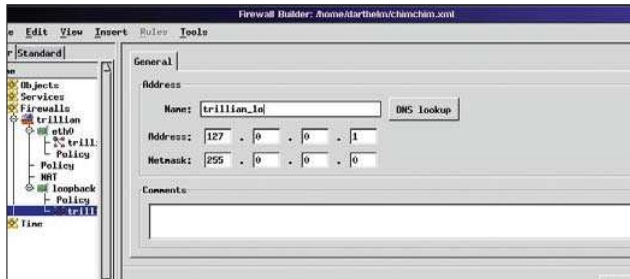

6. kép A hurokfelület címének megadása

tileg szerettük és vártuk volna. Ugyanakkor figyelembe kell venni, hogy más dolgokat viszont bonyolultabbá tesz, például a tûzfal hálózati felületeire vonatkozó címhamisítás-védelmi szabályokat. Tehát: az éremnek két oldala van. Én ezt a beállítást inkább kikapcsolva hagyom. Ezután úgy alakítom a Firewall Builder-parancsfájlokat, hogy legalább az INPUT lánc esetében tartalmazzák a log és drop sorokat, vagy hozzáadok egy külön tûzfalbemeneti log és drop szabályt a házirendhez. Ha valami nem biztos, próbálgatni kell, majd szükség szerint javítani. Ilyenkor jó szolgálatot tehet a Global Logging Parameters rész Log all dropped packets (Naplózzon minden eldobott csomagot) beállítása, bár a mûködéséhez a Netfiltert a Patch-O-Matic Dropped Table folttal kell lefordítani - ha a Linux-terjesztésünk alapváltozat szerinti rendszermagját használjuk, akkor ez valószínûleg nincs benne.

A tûzfalobjektum tulajdonságait tartalmazó lapok közül a Network (hálózat) az utolsó. Ez a General lapon kiválasztott futtató operációs rendszerrel kapcsolatosan tartalmaz beállításokat. Az itt található beállítások a rendszermag viselkedését közvetlenül befolyásolják – ha ez valakit megrémít, nyugodtan átugorhatja ezt a lapot. Egy apróság: ha jelentõs terheléssel küzdõ, egy teljes hálózat védelmét biztosítani hivatott tûzfalról, és nem csupán egy megerõsített, de egyszerû géprõl van szó, akkor nem árt bekapcsolni a Packet Forwarding (csomagtovábbítás) beállítást.

#### Hurokfelületek

Bármilyen hihetetlen, de még mindig nem végeztünk a tûzfalobjektum beállításával. A 4. képet szemlélve talán feltûnt, hogy az ablaknak az objektumokat hierarchikusan megjelenítõ bal oldali részében a Trillian nevû tûzfal két felülettel bír, ez az eth0 és a lo. Az eth0 hálózati csatoló alág a tûzfalobjektum beszúrásakor önmûködõen létrejött, ellenben a lo felületet

– ami a Trillian hurokeszközét jeleníti meg – kézzel kellett létrehozni. Kicsit furcsa, hogy a létrehozásáról nem gondoskodik magától a program. Minden tûzfal, még a többlaki rendszerek vagy a bástyagépek esetében is szükség van olyan szabályokra, amelyek lehetõvé teszik a hurokeszközök mûködését, és ezzel megelõzik a helyi folyamatok megszakítását. Ha hurokfelületet akarunk létrehozni, válasszuk ki a listából a tűzfalobjektum ikonját, nyissuk meg az Insert menüt, majd válasszuk az Interface (felület) parancsot. Az Interface pont mindaddig szürke marad, amíg egy állomás- vagy tûzfalobjektumot ki nem választunk. A tûzfalobjektum alatt egy új felületikon jelenik meg, az új felület tulajdonságai pedig a jobb oldalon jelennek meg. Írjuk be a felület nevét a Name (név) mezõbe (példa: lo), majd kapcsoljuk ki a This Interface is External (külsõ felület) beállítást, ez ugyanis csökkentené a biztonságot. A beállítást csak külsõ felületek és DMZ-felületek objektumain kell engedélyezni.

Következõ lépésként, miközben az új felület objektuma ki van választva, újra nyissuk meg az Insert menüt, és válasszuk az Address (cím) parancsot. Egy cím alobjektum bukkan fel az új felület alatt, jobb oldalon pedig a tulajdonságai jelennek meg (6. kép). Adjunk meg egy nevet, IP-címként 127.0.0.1-et, hálózati maszkként pedig 255.0.0.0-t (az utóbbit a program magától is beírja). Bizonyos helyzetekben a rendszer több hurokfelülettel is rendelkezhet, ilyenkor a megadott cím más is lehet (127.0.0.2 stb.). Az esetek túlnyomó részében csak egy ilyen felület van, és ennek IP-címe 127.0.0.1. Ha nem vagyunk biztosak a dolgunkban, a tûzfalgépen adjuk ki az ifconfig -a parancsot. Ha az összes objektum megadásával végeztünk, vagy legalábbis eleget gyûjtöttünk össze ahhoz, hogy a szabályokat elkészíthessük, a File (fájl) menü Save (mentés) parancsával mentsük az objektumokat. Az alkalmazás egy fájlnevet kér, a fájlt pedig .xml kiterjesztéssel a kezdõkönyvtárunkba fogja menteni. Egyes parancsfájlok azt várják, hogy az objektumokat *objects.xml* névvel mentsük és a  $\sim$  könyvtárban tároljuk, de ezt módosítani lehet. Más szavakkal: úgy nevezzük el az objektumokat tartalmazó fájlt, ahogy tetszik, és oda mentjük, ahova akarjuk. A nevét és a helyét azonban ne felejtsük el, hiszen ha az fwb\_installt akarjuk módosítani, vagy más házirendtelepítõ parancsfájlt akarunk készíteni, még szükségünk lesz ezekre az adatokra.

#### A következõ lépések a következõ hónapban

Mindenki szüksége szerint, az adott környezetnek megfelelõen hozzon létre további állomásokat, hálózatokat és tûzfalobjektumokat. A Network Range (hálózattartomány) és a Time (idő) objektumokról nem szóltam, ám mindkettõ használatát könnyû megérteni – ha máshogy nem, kísérletezni kell velük egy kicsit, vagy bele kell olvasni a  $\supset$  http://www.fwbuilder.org címen található leírásba. A jövõ hónapban szabályokat fogunk létrehozni a már meglévõ objektumok felhasználásával. Addig is már megszerzett tudásunk alapján próbáljunk tovább ismerkedni a Firewall Builderrel. Jó szórakozást!

Linux Journal 2003. május, 109. szám

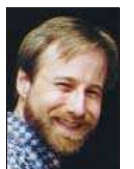

Mick Bauer (mick@visi.com) Hálózati biztonsági tanácsadó az Upstream Solutions Inc.-nél Minneapolisban (Minnesota). Mick a szerzõje a hamarosan megjelenõ új O'Reilly könyvnek, amelynek címe "Building Secure With Linux".